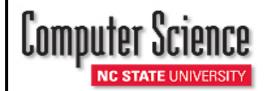

# Instructions for Computer & IT Purchases

### **DELL COMPUTERS:**

- 1. Select Dell as your vendor from the MarketPlace Create Order page.
- 3. Select your system and edit components as needed.
- 4. Navigate through the Dell website by following the links. When you arrive at My Cart click on save as Equote.

E-quote name should be same as requisition name.

- 5. Complete Contact Information and Authorized Buyer Information.
  - ❖ Petya Radey (pdradey@ncsu.edu) for 5 accounts or
  - Terri Moss (tlmarti4@ncsu.edu) for non 5 accounts
- 6. Enter CSC Helpdesk (csc\_help@ncsu.edu) as additional email address.
- 7. Click on View E-quote and then click on Create Order.

### **APPLE COMPUTERS:**

- 1. Select Apple as your vendor from the MarketPlace Create Order page.
- 2. Select your system and edit components as needed.
- 3. Select add to cart.
- 4. Select continue and then check out.
- 5. Click on down load proposal information. Click save and name the file the same name as requisition name.
- 6. When you have completed placing your MarketPlace order:
  - ❖ Email the saved proposal to CSC Helpdesk (csc\_help@ncsu.edu) and
  - Copy Petya Radey (pdradey@ncsu.edu) 5 accounts or Terri Moss (tlmarti4@ncsu.edu) non 5 accounts
- 7. Click continue and then click the procurement button.

## SUBMITTING ALL COMPUTER & COMPUTER PERIPHERAL ORDERS:

- 1. Select save and preview order
- 2. Click on green plus (+) sign to the left of blue "multiple approvers" box.
- 3. Search for User ID CABENAVE and click on blue link below search box with Carlos' name.
- 4. Click on Approver instead of reviewer and then click Insert.
- 5. Click on submit.

#### **RECEIVING YOUR ORDER:**

- 1. Once your order has arrived you will need to sign and date your packing slip and give to either:
  - ❖ Petya Radey for 5 accounts or
  - ❖ Lauren Williamson or Bianca Snell for non 5 accounts
- 2.Once we receive your signed and dated packing slip we will receive the order in the financial system on your behalf.
- 3. In your role of shopper you may receive an email notification reminding you to receive the order.

FOR ASSISTANCE, PLEASE CONTACT

CSC Helpdesk (csc\_help@ncsu.edu) for technical assistance

Petya Radey (Phone: 513-7300 Email: <a href="mailto:pdradey@ncsu.edu">pdradey@ncsu.edu</a>) for 5 accounts or Terri Moss (Phone: 515-2930 Email: <a href="mailto:tlmarti4@ncsu.edu">tlmarti4@ncsu.edu</a>) for non 5 accounts

Revised: 4/17/24